## 2020-2021-Γ31 Yin Yang

[ETWINNING PETROUPOLI18](https://padlet.com/etwpetroupoli) SEP 17, 2020 09:58PM

## Posters of the teams

#### **Effects**

<https://photomania.net/>

### Photocollage tool

<https://www.photocollage.com/>

### 2. Photocollage

<https://photo-collage.net/photo-collage-maker/>

### Circular crop <https://pixoate.com/crop-circle-image/>

## Remove background

<https://www.remove.bg/>

### Silver team "Time keepers" (Chara, Giorgos, Marina)

Main commons among us are Travelling Minimal house design Drawing Maths Sports Future

### Blue team "Endless blue book" (Pavlos)

Blue color swimming creative reading animals, football, drawing, future

### RED team "Rolling Stones" (Dimitris, Eleni, Giorgos Kon, Panagiotis)

Funny Food Dogs optimistically football horror movies

### Yellow team "So just" (Angeliki, Danae, Marios)

Comfortable and cozy, social justice dancing, English Animals

### "Green" team (Miltiades)

Environmental protection Community basketball Green color

### **Photofiltre**

[http://photofiltre.free.fr/download\\_en.htm](http://photofiltre.free.fr/download_en.htm)

### Marina

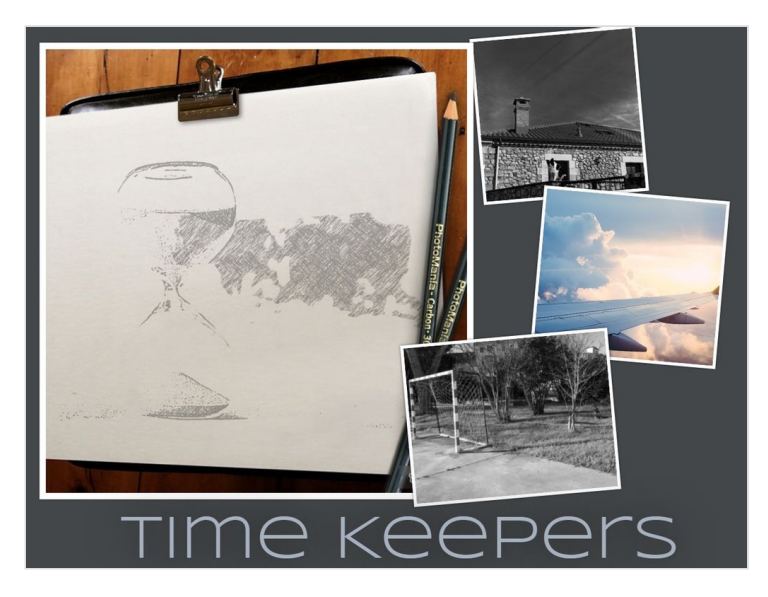

### **Dimitris**

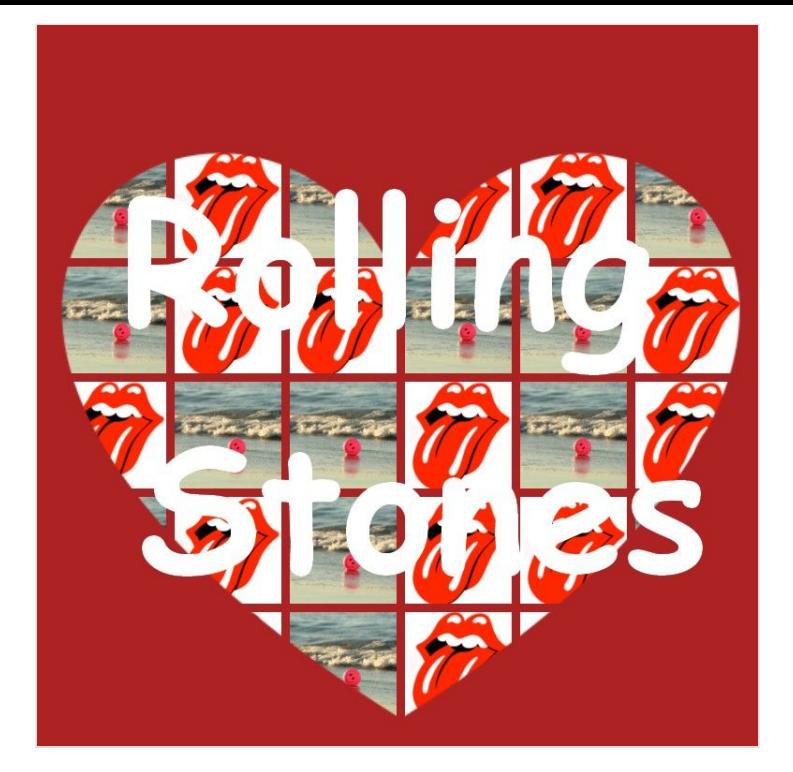

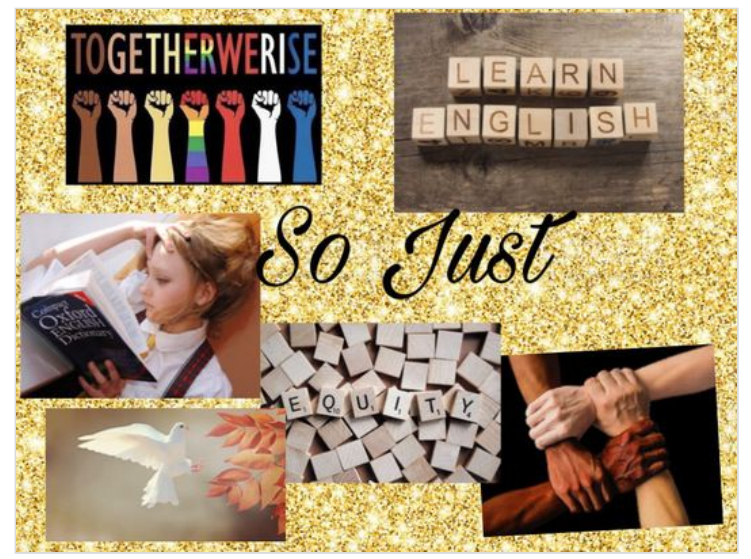

FREE Online Comic Maker | Many Templates Available [\(freecomicmaker.com\)](https://www.freecomicmaker.com/comic-maker/)

<https://www.europeana.eu/en/chinese-heritage>

#### Chara

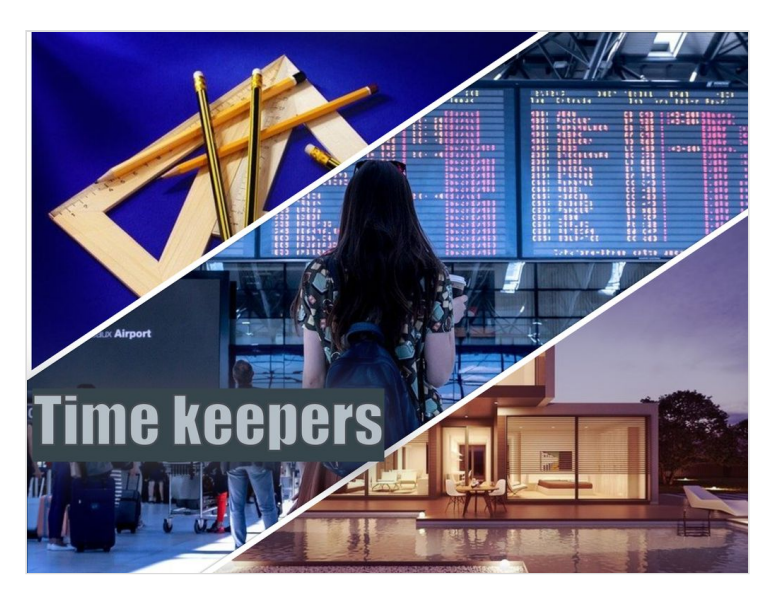

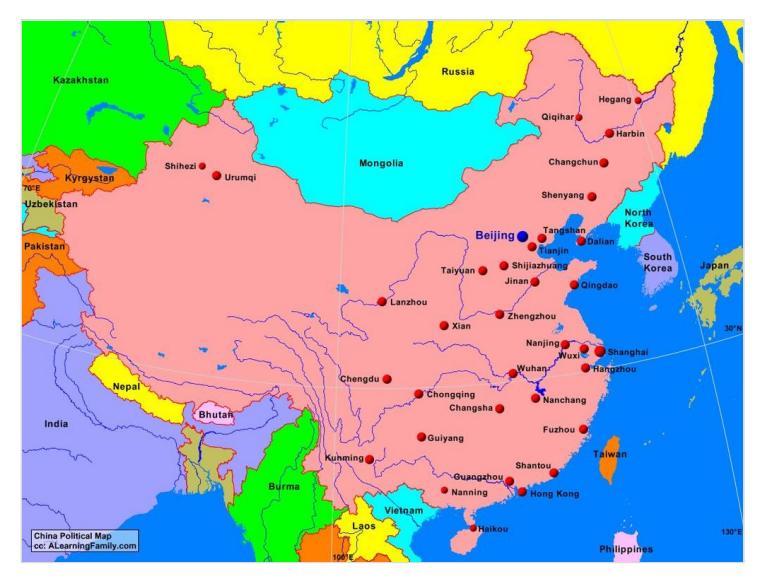

pavlos

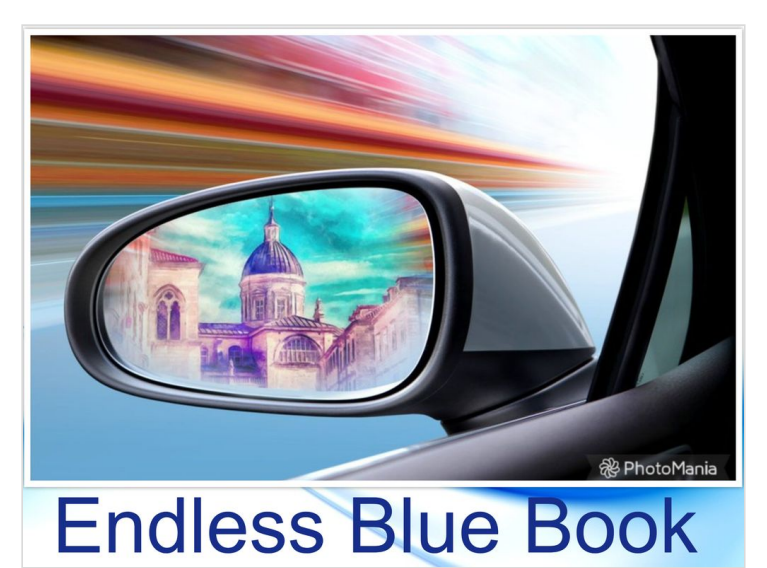

Eleni

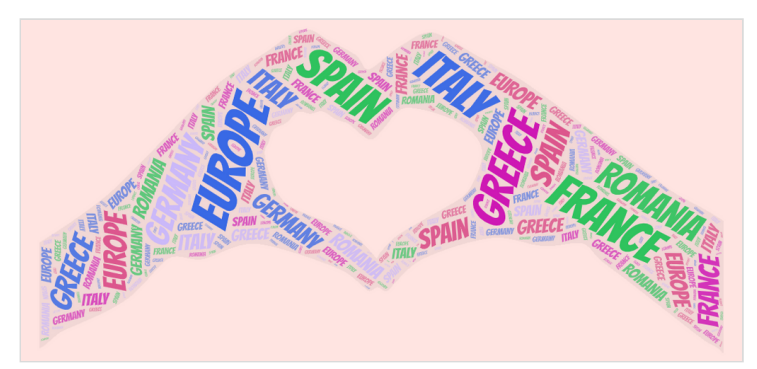

*Tέλειο, Ελένη! Μπράβο!* ― [ETWINNING PETROUPOLI18](https://padlet.com/etwpetroupoli)

## Chinese culture

#### Language

<http://mandarintools.com/>

[https://www.archchinese.com/type\\_chinese.html](https://www.archchinese.com/type_chinese.html)

<https://www.pinyinput.com/?lang=en>

[https://en.wikipedia.org/wiki/Languages\\_of\\_China](https://en.wikipedia.org/wiki/Languages_of_China)

Jamboard [https://jamboard.google.com/d/10tUJ9N\\_7FApa-](https://jamboard.google.com/d/10tUJ9N_7FApa-5ObdbBDXUew-S91Vwh0JZcqGlZ7dx8/viewer?f=1)5ObdbBDXUew-S91Vwh0JZcqGlZ7dx8/viewer?f=1

## 06 Aπριλίου

Walking together

<https://scratch.mit.edu/projects/511692242/>

ELENI

<https://scratch.mit.edu/projects/511725433/>

Athanasia <https://scratch.mit.edu/projects/511725320/>

aggeliki <https://scratch.mit.edu/projects/511725365/>

eleni ergasia <https://scratch.mit.edu/projects/514265428/>

## Ballet-Shall we dance?

<https://scratch.mit.edu/projects/510128025>

Miltos-meetings

<https://scratch.mit.edu/projects/511725407/>

#### Danae meetings

<https://scratch.mit.edu/projects/511722941/> <https://scratch.mit.edu/projects/511744093/>

### Danae dialogos

<https://scratch.mit.edu/projects/498680169>

## ELEMENTS 30 Μαρτίου

#### Presentation

https://docs.google.com/presentation/d/1V7IDnhQGZE-[BoeL2EFJa\\_lRTmEreMZuUy2j0Chc8sWc/edit?usp=sharing](https://docs.google.com/presentation/d/1V7IDnhQGZE-BoeL2EFJa_lRTmEreMZuUy2j0Chc8sWc/edit?usp=sharing)

### History of China timeline

https://padlet.com/etwpetroupoli/china? [fbclid=IwAR3UPaLhxLRaEJAZxXraZJS8O\\_k33UDaVNS28eNrRHF](https://padlet.com/etwpetroupoli/china?fbclid=IwAR3UPaLhxLRaEJAZxXraZJS8O_k33UDaVNS28eNrRHFTFn58tpLE0SlxPEA) TFn58tpLE0SlxPEA

### Wakelet China Religions

<https://wakelet.com/wake/kaZ5fUZqXfmCjMMFuwvY->

Elements eleni <https://scratch.mit.edu/projects/514788964/>

Elements Miltos

<https://scratch.mit.edu/projects/514789900/>

## ΠΡΟΓΡΑΜΜΑΤΙΣΜΟΣ

<https://scratch.mit.edu/>

## scratch accounts

## password=ilion2021

miltosg3a

giorgoskong3a

panoskog3a

dimitriskg3

angelikig3a

mariokg3a

danaeg3a

paulg3a

charag3a

marinag3a

elenimarg3a

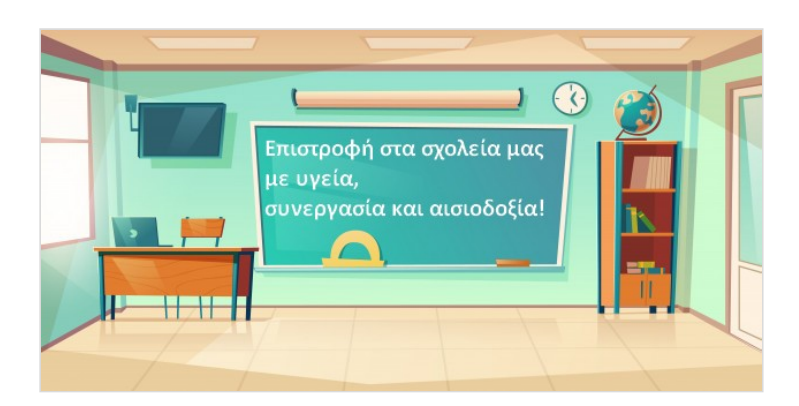

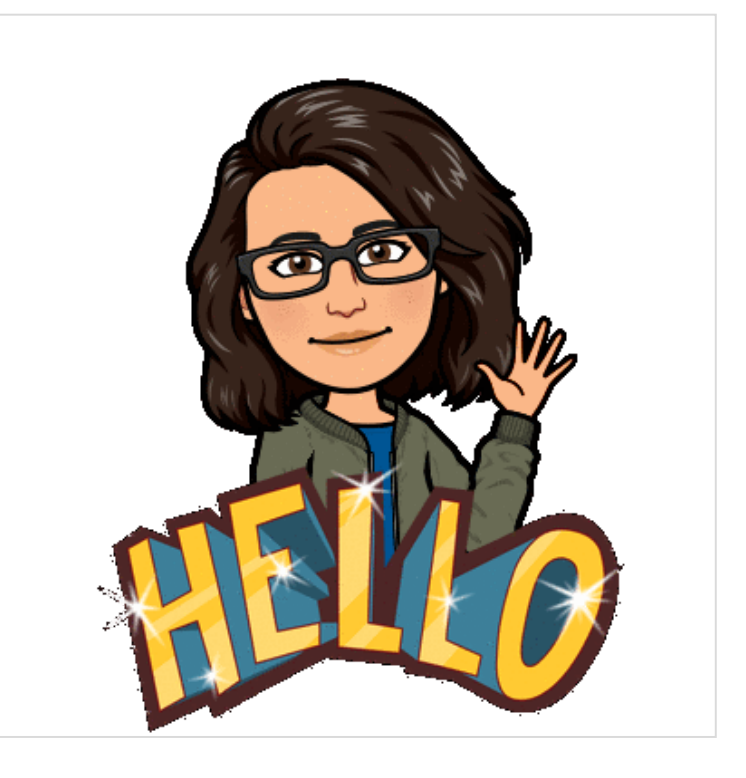

## Link sto YY google drive

[https://drive.google.com/drive/folders/1FAj7whPJpBIrJN3Sr\\_N](https://drive.google.com/drive/folders/1FAj7whPJpBIrJN3Sr_N0tIoaSdyfPR4g?usp=sharing) 0tIoaSdyfPR4g?usp=sharing

<https://www.thinglink.com/mediacard/1410438347809095683>

**[1410438347809095683](https://www.thinglink.com/mediacard/1410438347809095683)** WWW.THINGLINK.COM

<https://www.thinglink.com/mediacard/1410438347809095683>

<https://www.thinglink.com/video/1410438347809095683>

### slide for scratch

[https://docs.google.com/presentation/d/1iipc3ReBD9iyqbK1sw](https://docs.google.com/presentation/d/1iipc3ReBD9iyqbK1swa8V8WlkBgCCHVKCCJeS9FQd2Y/edit?usp=sharing) a8V8WlkBgCCHVKCCJeS9FQd2Y/edit?usp=sharing

## Link sto YY google drive

[https://drive.google.com/drive/folders/1gCYR1KrV8pvQxPklOZ](https://drive.google.com/drive/folders/1gCYR1KrV8pvQxPklOZv9D4uy5NlZDpUd?usp=sharing) v9D4uy5NlZDpUd?usp=sharing

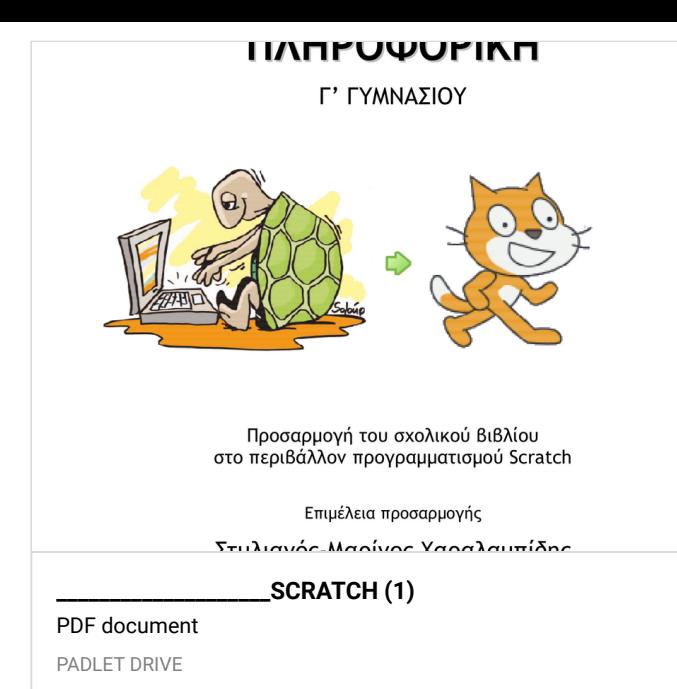

## **TETRAGONO**

<https://scratch.mit.edu/projects/478858750/>

## TRIGRAM με χωριστές εντολές μια μια

Από paulg3a <https://scratch.mit.edu/projects/472754463> remix από τονpanoskog3a <https://scratch.mit.edu/projects/472766162>

### εφέ φαντάσματος WU

panoskog3a <https://scratch.mit.edu/projects/473102386/>

## ΑΣΚΗΣΗ 16 Μαρτίου SCRATCH IF THEN ELSE

### dIMITRIS RED

<https://scratch.mit.edu/projects/505842257/>

## Διάλογος(2) ( με εντολή επιλογής, απαντήσεις υπό συνθήκη -16-03-2021)

Κατεβάστε το παρακάτω έργο (κλικ στο εικονίδιο και επιλέξτε λήψη DOWNLOAD) Συνδεθείτε στο λογαριασμό σας στο scratch και από το μενού ΑΡΧΕΙΟ επιλέξτε "Φόρτωση από τον υπολογιστή σου" και ανεβάστε το έργο.

Αλλάξτε το διάλογο ώστε η γάτα να λέει ότι ανήκει στην ομάδα που είστε εσεις στο YY (RED, BLUE, SILVER, YELLOW, GREEN) και αν ο χρήστης απαντάει το ίδιο χρώμα να του λέει "Glad to be in the same team with you" αλλιώς να του λέει "I hope you are happy with your team"

Προσέξτε ότι για να εκτελεστεί σωστά η εντολή επιλογής ΕΑΝ η συνθήκη

ελέγχου πρέπει να έχει καταλληλη σύγκριση της απάντησης του χρήστη που είναι αποθηκευμένη στην μεταβλητή TEAMS και τιμής (χρώμα της ομάδας σας) που εσείς θα προσδιορίσετε <https://scratch.mit.edu/projects/505824191>

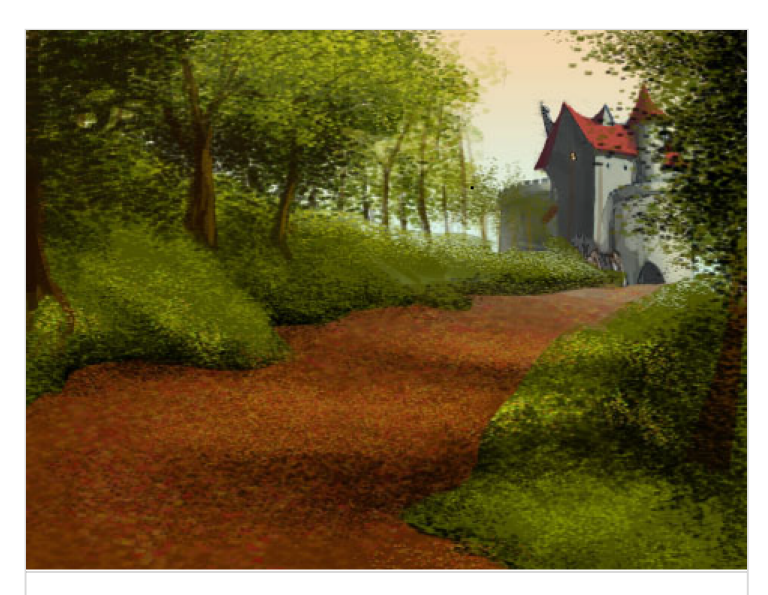

**[Miltos-yellow team](https://padlet-uploads.storage.googleapis.com/316676934/ebeb9b076386360cd461344c49991ba3/Miltos_yellow_team.sb3)** SB3 code PADLET DRIVE

## ELENI RED

<https://scratch.mit.edu/projects/505842318/>

### Chara

<https://scratch.mit.edu/projects/509196073/>

## GAMES-MAZE

### https://scratch.mit.edu/projects/499696854

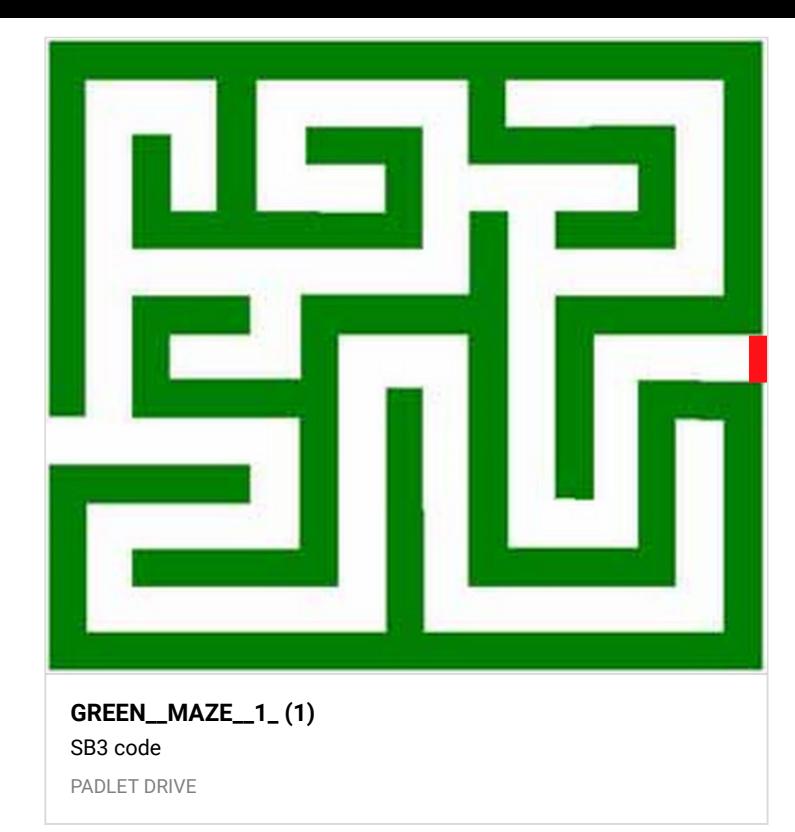

## GAME-clickbait

<https://scratch.mit.edu/projects/499696854>

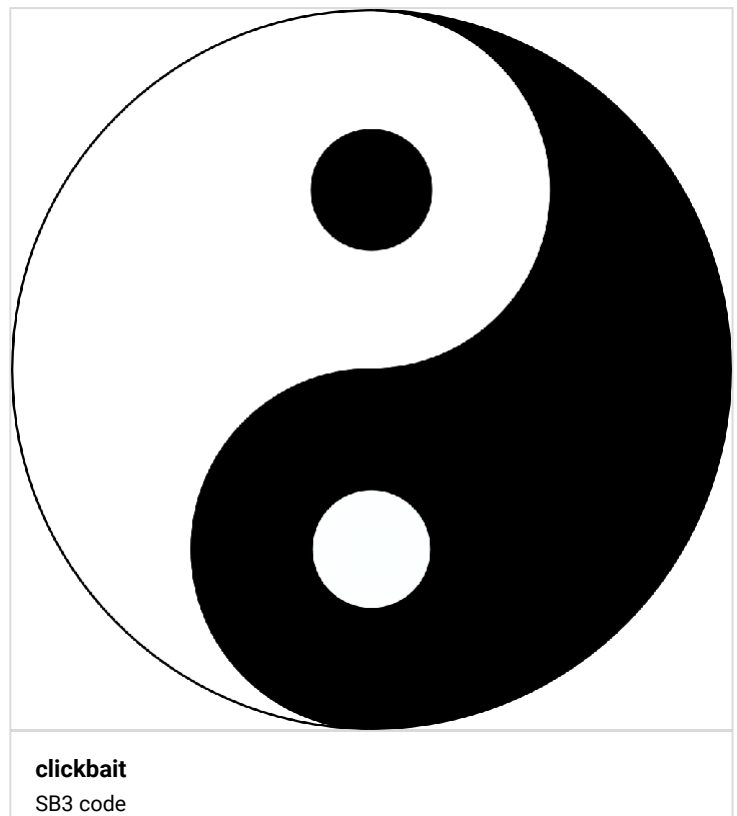

PADLET DRIVE

## FILTER BUBBLE

A **filter bubble** is a term coined by the Internet activist Eli Pariser to refer to a state of intellectual isolation that can result

from personalized searches when a website algorithm selectively guesses what information a user would like to see based on information about the user, such as location, past click-behavior and search history. As a result, users become separated from information that disagrees with their viewpoints, effectively isolating them in their own cultural or ideological bubbles.The choices made by these algorithms are not transparent. Prime examples include Google Personalized Search results and Facebook's personalized news-stream. The bubble effect may have negative implications for civic discourse, according to Pariser, but contrasting views regard the effect as minimal and addressable

(source: Wikipedia.org)

#### TIPS

1.

[https://drive.google.com/file/d/1ueM4wvCtJtfK6nZBXRuf0UK1](https://drive.google.com/file/d/1ueM4wvCtJtfK6nZBXRuf0UK1pMCHMRPa/view?usp=sharing) pMCHMRPa/view?usp=sharing

2.

[https://drive.google.com/file/d/1r8bwOTWl\\_2WpbBD\\_EPtGrf](https://drive.google.com/file/d/1r8bwOTWl_2WpbBD_EPtGrfyc9qdMYEco/view?usp=sharing) yc9qdMYEco/view?usp=sharing

3.

[https://drive.google.com/file/d/1znSz6SERvngiL4hteq3yWKCV](https://drive.google.com/file/d/1znSz6SERvngiL4hteq3yWKCVx9g6Mzsq/view?usp=sharing) x9g6Mzsq/view?usp=sharing

#### game

https://docs.google.com/presentation/d/e/2PACX-[1vRshmfuEsjXAZiFowGbrZYCUwAFyoF3ihA0sgfLUtrAm\\_f7vzdYD](https://docs.google.com/presentation/d/e/2PACX-1vRshmfuEsjXAZiFowGbrZYCUwAFyoF3ihA0sgfLUtrAm_f7vzdYD5UdUl3FJmIVeTzX6mJxNBkfkePt/pub?start=false&loop=false&delayms=3000) 5UdUl3FJmIVeTzX6mJxNBkfkePt/pub? start=false&loop=false&delayms=3000

### tools for posters

- 1. <https://www.postermywall.com/>
- 2. <https://www.canva.com/>
- 3. <https://spark.adobe.com/sp/>

#### 4.

[https://docs.google.com/presentation/d/1RpvAV11jen4HQsxgrA](https://docs.google.com/presentation/d/1RpvAV11jen4HQsxgrAC2AJniijuGe-42ZgGrBRYeIg4/edit?usp=sharing) C2AJniijuGe-42ZgGrBRYeIg4/edit?usp=sharing

## Έργα scratch-διάλογος, μεταβλητές

### ΔΙΑΛΟΓΟΣ-ΠΡΟΤΥΠΟ

<https://scratch.mit.edu/projects/498679212/>

## ΔΙΑΛΟΓΟΣ ΕΛΕΝΗ Γ3

<https://scratch.mit.edu/projects/498689621/>

## Μιλτοσ Γ3

<https://scratch.mit.edu/>

*Μίλτο, δεν έχεις βάλει στο ΠΕΣ τις μεταβλητές που έχουν την τιμή (απαντήσεις του χρήστη) για ομάδα και χρώμα. Δες πάλι το δικό μου έργο* ― [ETWINNING PETROUPOLI18](https://padlet.com/etwpetroupoli)

### aggeliki g3

<https://scratch.mit.edu/projects/498693322/>

## STEP 4 -COLOR TEAMS

<https://scratch.mit.edu/projects/489417989/>

### Άσκηση για 25 Φεβρουαρίου

1.Συνδεθείτε στο <https://scratch.mit.edu/> με όνομα χρήστη και κωδικό που θα βρείτε στην διπλανή στήλη

2. Δείτε το έργο της Βασιλείας

#### <https://scratch.mit.edu/projects/489417989/>

3. Φτιάξτε ένα αντίστοιχο έργο με δυο υπόβαθρα (τις εικόνες θα τις βρείτε στην στήλη εδώ και είναι οι ομάδες-χρώματα και το σήμα του eTwinning).

4. Επιλέξτε αντικείμενο (ήρωα) όποιον θέλετε και αλλάξτε το χρώμα των ρούχων του (από την καρτέλα ενδυμασίες με το εργαλείο του κουβά) για να ταιριάζει με την ομάδα που είστε (οι ομάδες-χρώματα που είστε είναι στην διπλανή στήλη του πάντλετ)

5. Βάλτε εντολές στο αντικείμενό σας όπως αυτές που έχει το έργο της Βασιλείας

#### Vasileia's project can be downloaded from here then uploaded to your scratch account and edit it

![](_page_6_Picture_15.jpeg)

## scratch accounts

# password=ilion2021

miltosg3a giorgoskong3a panoskog3a dimitriskg3 angelikig3a mariokg3a danaeg3a paulg3a charag3a marinag3a elenimarg3a

#### Twinspace teams

<https://twinspace.etwinning.net/124048/pages/page/1362583>

Login with accounts

## **USERNAME twinspace**

D

angeliki.g3ilion

chara.g3ilion

danae.g3ilion

dimitris.g3ilion

eleni.g3ilion

giorgos.g3ilion

giorgos2.g3ilion

marina.g3ilion

marios.g3ilion

miltiades.g3ilion

panagiotis.g3ilion

pavlos.g3ilion

## step4 WHY?

Hi I'am marios from ilion and I chose the yellow team because i like being comfortable and cozy in my house and i want everyone to be equal

Miltos.I selected the green team,because i love the colour and my team Panathinaikos .Furthermore i like camping with my friends and family,during my summer holidays.

#### I am Eleni and I chose the red team because I like jokes and arts .

### Giorgos Kon

I'm Giorgos(2) from ilion and i joined red team because i like red colour

My name is Marina and i chose the silver group cause i think that all of these characteristics are related to my personality.

### angeliki

I chose the yellow team, not only because i like the color yellow but because I believe that it suits me a lot. I like being comfortable and cozy in my house. Also I care about human rights and I want everyone to be equal. Finally I like solving mine and others peoples problems carefully.

### I am chara and I choose the silver group. I choose this because characteres me, especially the travelling part

### danae labridi

i chose the yellow team mainly because i support human rights and equality, despite yellow not being my favorite colour :D also i like being comfortable and i try to be really careful when making a decision

### Pavlos

i choose the blu team because first of all i like that color and secondly i like art a lot.

### dimitris kotsovos

i chose the red team because i fond of the red color and i think that im funny what is more im an artistic person and i like to draw in my free time

### panagiotis

hi i am panagiotis and i chose red team because i believe that i am funny and i use jokes in my everyday life. I also like colors in general and paintings. In addition to i am a really helpfull person and i always help my friends that have problems.

> *good job panagiotopoulos* ― ANONYMOUS *my name is panagiotis not panagiotopoulos bro* ― ANONYMOUS *oh sorry* ― ANONYMOUS

*i like your job* ― ANONYMOUS *ok bro tnx* ― ANONYMOUS *love you* ― ANONYMOUS

## Γιώργος Κολιός

First of all the team which i chose is grey,because i love travelling and i want my house to be more minimal.

## PERSONAL TRIGRAMS-TESTING AND FUN

### **Scratch**

<https://scratch.mit.edu/> Oι λογαριασμοί σας είναι:

![](_page_8_Picture_6.jpeg)

(ΠΡΕΠΕΙ να έχετε ΣΥΝΔΕΘΕΙ ΣΤΟ <https://scratch.mit.edu/> με το λογαριασμό σας, αλλιώς δεν μπορείτε να το δείτε). Οι γαριασμοί όλοι είναι στην αρχή της στήλης αυτής και ο κωδικός ilion2021 <https://scratch.mit.edu/projects/478801745>

### MILTOS

(ΠΡΕΠΕΙ να έχετε ΣΥΝΔΕΘΕΙ ΣΤΟ <https://scratch.mit.edu/> με το λογαριασμό σας, αλλιώς δεν μπορείτε να το δείτε). Οι γαριασμοί όλοι είναι στην αρχή της στήλης αυτής και ο κωδικός ilion2021 <https://scratch.mit.edu/projects/478803782/editor>

## PAVLOS

(ΠΡΕΠΕΙ να έχετε ΣΥΝΔΕΘΕΙ ΣΤΟ <https://scratch.mit.edu/> με το λογαριασμό σας, αλλιώς δεν μπορείτε να το δείτε). Οι λογαριασμοί όλοι είναι στην αρχή της στήλης αυτής και ο κωδικός ilion2021 <https://scratch.mit.edu/projects/478821305>

### **MARINA**

(ΠΡΕΠΕΙ να έχετε ΣΥΝΔΕΘΕΙ ΣΤΟ <https://scratch.mit.edu/> με το λογαριασμό σας, αλλιώς δεν μπορείτε να το δείτε). Οι λογαριασμοί όλοι είναι στην αρχή της στήλης αυτής και ο κωδικός ilion2021 <https://scratch.mit.edu/projects/478827267/>

### DANAE (ΠΡΕΠΕΙ να έχετε ΣΥΝΔΕΘΕΙ ΣΤΟ https://scratch.mit.edu/ με το λογαριασμό σας, αλλιώς δεν μπορείτε να το δείτε). Οι γαριασμοί όλοι είναι στην αρχή της στήλης αυτής και ο κωδικός ilion2021

<https://scratch.mit.edu/projects/478840045/>

### GIORGOD KONDYLAKIS

(ΠΡΕΠΕΙ να έχετε ΣΥΝΔΕΘΕΙ ΣΤΟ <https://scratch.mit.edu/> με το λογαριασμό σας, αλλιώς δεν μπορείτε να το δείτε). Οι γαριασμοί όλοι είναι στην αρχή της στήλης αυτής και ο κωδικός ilion2021

<https://scratch.mit.edu/projects/478847801/>

### Giorgos

KOLLIOS (ΠΡΕΠΕΙ να έχετε ΣΥΝΔΕΘΕΙ ΣΤΟ

<https://scratch.mit.edu/> με το λογαριασμό σας, αλλιώς δεν μπορείτε να το δείτε). Οι λογαριασμοί όλοι είναι στην αρχή της στήλης αυτής και ο κωδικός ilion2021

<https://scratch.mit.edu/projects/478857219>

## ANGELIKI

(ΠΡΕΠΕΙ να έχετε ΣΥΝΔΕΘΕΙ ΣΤΟ <https://scratch.mit.edu/> με το λογαριασμό σας, αλλιώς δεν μπορείτε να το δείτε). Οι λογαριασμοί όλοι

είναι στην αρχή της στήλης αυτής και ο κωδικός ilion2021 <https://scratch.mit.edu/projects/478858750/>

#### MARIOS

(ΠΡΕΠΕΙ να έχετε ΣΥΝΔΕΘΕΙ ΣΤΟ <https://scratch.mit.edu/> με το λογαριασμό σας, αλλιώς δεν μπορείτε να το δείτε). Οι λογαριασμοί όλοι είναι στην αρχή της στήλης αυτής και ο κωδικός ilion2021 <https://scratch.mit.edu/projects/435312397/editor/>

### **CHARA**

(ΠΡΕΠΕΙ να έχετε ΣΥΝΔΕΘΕΙ ΣΤΟ <https://scratch.mit.edu/> με το λογαριασμό σας, αλλιώς δεν μπορείτε να το δείτε). Οι λογαριασμοί όλοι είναι στην αρχή της στήλης αυτής και ο κωδικός ilion2021 <https://scratch.mit.edu/projects/435312388>

### **Dimitris**

(ΠΡΕΠΕΙ να έχετε ΣΥΝΔΕΘΕΙ ΣΤΟ <https://scratch.mit.edu/> με το λογαριασμό σας, αλλιώς δεν μπορείτε να το δείτε). Οι λογαριασμοί όλοι είναι στην αρχή της στήλης αυτής και ο κωδικός ilion2021 <https://scratch.mit.edu/projects/479012732>

### **Panagiotis**

(ΠΡΕΠΕΙ να έχετε ΣΥΝΔΕΘΕΙ ΣΤΟ <https://scratch.mit.edu/> με το λογαριασμό σας, αλλιώς δεν μπορείτε να το δείτε). Οι λογαριασμοί όλοι είναι στην αρχή της στήλης αυτής και ο κωδικός ilion2021

## Internet use

### Copyright

https://docs.google.com/document/d/1-kuvDWF-[YTqBwbxDXlo7bQMe7zdlg6IZvJ-lryts2e8/edit?usp=sharing](https://docs.google.com/document/d/1-kuvDWF-YTqBwbxDXlo7bQMe7zdlg6IZvJ-lryts2e8/edit?usp=sharing)

### Tool for creating videos

<https://www.mysimpleshow.com/> [ilion11ict@gmail.com](mailto:ilion11ict@gmail.com) etwilion21

### Wakelet creative commons

<https://wakelet.com/i/invite?code=e54a741>

<https://videos.mysimpleshow.com/PJaGozc4j5>

## Christmas cards

### link

[https://docs.google.com/presentation/d/1hdwDDHVaizjWLjEc](https://docs.google.com/presentation/d/1hdwDDHVaizjWLjEchnZTTDMAeunlHHrTO8R148WnPv8/edit?usp=sharing) hnZTTDMAeunlHHrTO8R148WnPv8/edit?usp=sharing

#### INFO

[https://en.wikipedia.org/wiki/Dongzhi\\_Festival](https://en.wikipedia.org/wiki/Dongzhi_Festival)

**[An online card from ilion11 |](https://www.greetingsisland.com/ecard/p3pbysikbeos/en) Greetings Island** GREETINGS ISLAND

![](_page_9_Picture_23.jpeg)

### 1η ΕΡΓΑΣΙΑ ΓΙΑ ΟΛΟΥΣ Λογαριασμοί για σύνδεση στο eTwinning ΚΑΙ ΔΙΑΒΑΣΤΕ ΤΗΝ ΠΑΡΑΚΑΤΩ ΑΝΑΡΤΗΣΗ ΓΙΑ ΤΟ ΤΙ ΘΑ ΚΑΝΕΤΕ ΟΤΑΝ ΣΥΝΔΕΘΕΙΤΕ

<https://www.etwinning.net/>

![](_page_9_Picture_26.jpeg)

#### 1H ΕΡΓΑΣΙΑ ΓΙΑ ΟΛΟΥΣ (Β3α και Γ3α) MΈΧΡΙ 14/12/2020

1. Συνδεθείτε στο <https://www.etwinning.net/> Οι λογαριασμοί σας για σύνδεση είναι εδώ στο padlet 2. Πηγαίνετε στο Forum

#### [https://twinspace.etwinning.net/124048/forum/141903/thread](https://twinspace.etwinning.net/124048/forum/141903/thread/1745295) /1745295

και απαντήστε την ερώτηση. Δείτε τι έχουν απαντήσει και οι συμμαθητές σας και μπορείτε να σχολιάσετε. Ο Χρήστος (Β3α) και η Χαρά (Γ3α) έχουν ήδη απαντήσει αλλά μπορούν ΑΝ θέλουν, να κάνουν edit την απάντησή τους, να την αλλάξουν και να την αποθηκεύσουν. Οι απαντήσεις αποθηκεύονται όταν πατήσουμε ΥΠΟΒΟΛΗ (SUBMIT)

### 2Η ΕΡΓΑΣΙΑ ΓΙΑ ΟΛΟΥΣ: ΔΗΜΙΟΥΡΓΙΑ ΧΡΙΣΤΟΥΓΕΝΝΙΑΤΙΚΗΣ ΚΑΡΤΑΣ ΜΕΧΡΙ 19/12/2020

Χρησιμοποιείστε έναν από τους τρεις τρόπους a) Κάρτα σε Word Art b) postermywall γ) μια σελίδα σε google slide ΔΕΙΤΕ ΤΑ 2 VIDEO ΣΕ ΑΥΤΗ ΤΗ ΣΤΗΛΗ!

\*\*\* Για τα παιδιά που έχουν αναλάβει την αποστολή email στους Ισπανούς, (Δείτε διπλανή στήλη) θα χρησιμοποιηθεί το Greetings Island

Δείτε τα σχετικά βίντεο και τις σχετικές αναρτήσεις στο πάντλετ εδώ

### KEIMENO ΓΙΑ ΕΥΧΕΣ - COPY WISHES

#### πατήστε το λινκ

https://docs.google.com/presentation/d/1GFl--

[O7C3cPUIKdWU-JddXPaAN0uktZGsczPCAgiI6A/edit?](https://docs.google.com/presentation/d/1GFl--O7C3cPUIKdWU-JddXPaAN0uktZGsczPCAgiI6A/edit?usp=sharing)

usp=sharing

και θα σας την ανοίξει σε νέο παράθυρο για να αντιγράψετε ευχές για την κάρτα σας

#### Ή

κάντε κλικ στην παρουσίαση παρακάτω εδώ, θα ανοίξει ένα παράθυρο και θα κάνετε κλικ πάνω δεξιά στην εντολή Open in a new Window

![](_page_10_Picture_14.jpeg)

GOOGLE DOCS

Video με οδηγίες α)κάρτα με google slide και ανάρτησή της σε twinboard στο twinspace και β) κατασκευή κάρτας σε postermywall To δεύτερο βίντεο εξηγεί πώς κατεβάζουμε την κάρτα που έχουμε φτιάξει στο postermywall στη συσκευή μας και με τον ίδιο τρόπο με το (α) για να την ανεβάσουμε στο twinboard

![](_page_10_Picture_17.jpeg)

#### **[Δημιουργία και ανάρτηση κάρτας \(1ο μέρος\)](https://youtu.be/pJ_i4RK7tGw)** by ilion11 ict

YOUTUBE

![](_page_10_Picture_20.jpeg)

**[Αποθήκευση στη συσκευή μας κάρτας από το postermywall](https://youtu.be/iWhwSJiH1nI) και ανάρτηση σε twinboard** by ilion11 ict

YOUTUBE

### 2. email στο twinspace σε Ισπανό συμμαθητή μας ΓΙΑ ΣΥΓΚΕΚΡΙΜΕΝΑ ΠΑΙΔΙΑ ΕΡΓΑΣΙΑ

Θα στείλουμε email /twinspace σε έναν Ευρωπαίο συμμαθητή μας που θα έχει το λινκ της κάρτας που έχουμε φτιάξει ΠΡΟΣΩΠΙΚΑ ΓΙ'ΑΥΤΟΝ ΣΤΟ Greetings island

#### **BLACK**

**Γιώργος Β3**->Jimena **Παναγιώτα Β3->** Sarali(Sara) **Φωτεινή Β3**->Ιsaac **WHITE** *Eleni Γ3*->Paula Sanchez

*Miltiades Γ3* ->Diego LIGHT GREY Panagitis, *Danae, Γ3*->Ana Bejanaru **Dorian (Black), B3** ->Mateo DARK GREY Marina-G3, **Panagiotis (light grey)B3**->Claudia Morales *Panagiotis Γ3*->Elsa Mangione *Angeliki (from Light Grey)Γ3*->Augusto Diaz

## 1. Oδηγίες για κάρτα στο Greetings island

1. Πώς τη φτιάχνουμε

[https://docs.google.com/presentation/d/1oxgBeIbVn4my\\_szT3](https://docs.google.com/presentation/d/1oxgBeIbVn4my_szT3DBj1_n-SQNUvoSwW3gXAH16YRE/edit#slide=id.gb0b010b3c8_0_13) DBj1\_n-

SQNUvoSwW3gXAH16YRE/edit#slide=id.gb0b010b3c8\_0\_13

2. Ανοίγει ο καθένας μας νέο ποστ και αναρτούμε εδώ στο πάντλετ το σύνδεσμο της κάρτας

![](_page_11_Picture_6.jpeg)

### Κάρτα

(Ο Anonymous πριν ήμουν εγώ)

**[An online card from ilion11 |](https://www.greetingsisland.com/ecard/p3pbysikbeos/en) Greetings Island** GREETINGS ISLAND

![](_page_11_Picture_10.jpeg)

## 1β. Kάρτα στο

<https://www.postermywall.com/> και στο padlet στο κουτί της ανάρτησής μας πατάμε το εργαλείο "βέλος" για να την ανεβάσουμε

ΔΕΙΤΕ ΤΑ VIDEO ΣΤΗ ΣΤΗΛΗ ΜΕ ΤΟ ΟΝΟΜΑ "ΕΡΓΑΣΙΑ 2"

## 1α. Kάρτα από word Art

<https://wordart.com/> και στο padlet στο κουτί της ανάρτησής μας πατάμε το εργαλείο "βέλος" για να την ανεβάσουμε

### danah lampridi g3

den xerw pws na ths thn steilw xaxax

### danah lampridh g3

![](_page_11_Figure_19.jpeg)

### 1γ. Kάρτα ως παρουσίαση μιας σελίδας στο google drive που την κάνουμε File/Downlad/Image jpg

[https://drive.google.com/drive/folders/1ADO7Z6SdfmB73L](https://drive.google.com/drive/folders/1ADO7Z6SdfmB73L-cD714854Etpu-PrRw?usp=sharing)cD714854Etpu-PrRw?usp=sharing

και στο padlet στο κουτί της ανάρτησής μας πατάμε το εργαλείο "βέλος" για να την ανεβάσουμε

ΔΕΙΤΕ ΤΑ VIDEO ΣΤΗ ΣΤΗΛΗ ΜΕ ΤΟ ΟΝΟΜΑ "ΕΡΓΑΣΙΑ 2"

**[1ADO7Z6SdfmB73L](https://drive.google.com/drive/folders/1ADO7Z6SdfmB73L-cD714854Etpu-PrRw?usp=sharing)cD714854Etpu-PrRw** DRIVE.GOOGLE.COM

![](_page_12_Picture_1.jpeg)

## **Trigrams**

### **Presentation**

[https://docs.google.com/presentation/d/1q0fwrDnXeciSyZojtC](https://docs.google.com/presentation/d/1q0fwrDnXeciSyZojtCPMCMGO1wQgRECDwbyImWD_mFM/edit?usp=sharing) PMCMGO1wQgRECDwbyImWD\_mFM/edit?usp=sharing

### **Scratch**

<https://scratch.mit.edu/> Oι λογαριασμοί σας είναι:

![](_page_12_Picture_169.jpeg)

<https://scratch.mit.edu/projects/472766162/>

### paulg3a 011-lake

<https://scratch.mit.edu/projects/476602959/>

### ELENI-000 Earth

<https://scratch.mit.edu/projects/478800314/>

### MARINA 100 MOUNTAIN

<https://scratch.mit.edu/projects/438079712>

## DANAE 110 SUN/WIND

<https://scratch.mit.edu/projects/474727367/>

## Giorgos Kondylakis 010 WATER

<https://scratch.mit.edu/projects/472772058/>

### MILTOS 111 HEAVEN

<https://scratch.mit.edu/projects/438079223/>

## Giorgos K 001 Thunder

<https://scratch.mit.edu/projects/478855794/>

## Angeliki 101 FIRE <https://scratch.mit.edu/projects/478857590/>

ΣΥΛΛΟΓΗ <https://scratch.mit.edu/studios/27783598/>

## Step 1 Presentation-Photos in Forums-LINKS TO WEB2 sites

## ΠΑΡΟΥΣΙΑΣΗ ΜΑΘΗΤΩΝ

link στην [παρουσίαση](https://docs.google.com/presentation/d/1MHSbC8IDm90_yQ8vz5HsCWXYGRIKq-JgCb8tkSzEMQo/edit?usp=sharing)

## DRIVE

link στο folder students [presentation](https://drive.google.com/drive/folders/1XsYsO5dl5kKxXF7Fl_K49eL8pvNnY6bY?usp=sharing) [https://drive.google.com/drive/folders/1XsYsO5dl5kKxXF7Fl\\_K](https://drive.google.com/drive/folders/1XsYsO5dl5kKxXF7Fl_K49eL8pvNnY6bY?usp=sharing) 49eL8pvNnY6bY?usp=sharing

Example-Lake

### Pixabay

<https://pixabay.com/el/>

### Clipart1

<http://www.clipartpanda.com/>

### Clipaction

<https://clipartion.com/>

#### 3.

<https://101clipart.com/>

### **Photos**

<https://www.imagesource.com/royalty-free/>

### photos search

https://images.search.yahoo.com/search/images;\_ylt=AwrExlS 94bxfTHUAshaJzbkF;\_ylu=c2VjA3NlYXJjaARzbGsDYnV0dG9u;\_yl c=X1MDOTYwNjI4NTcEX3IDMgRhY3RuA2NsawRjc3JjcHZpZAM2 V0U5YURFd0xqS2E2ZjM5WHpZdWVRQ0FNbUV3TWdBQUFBRG JoNzNCBGZyA21jYWZlZV91bmludGVybmF0aW9uYWwEZnIyA3N hLWdwBGdwcmlkA01tRGZVaXhfUXhXUWdxdlhHVThEUkEEbl9z dWdnAzEwBG9yaWdpbgNpbWFnZXMuc2VhcmNoLnlhaG9vLmN vbQRwb3MDMARwcXN0cgMEcHFzdHJsAwRxc3RybAMxNgRxd WVyeQMlMjBmcmVlJTIwaW1hZ2VzBHRfc3RtcAMxNjA2MjE0MjE 3?p=+free+images&fr=mcafee\_uninternational&fr2=sb-topimages.search&ei=UTF-

[8&n=60&x=wrt#id=100&iurl=https%3A%2F%2Fi.ytimg.com%2Fv](https://images.search.yahoo.com/search/images;_ylt=AwrExlS94bxfTHUAshaJzbkF;_ylu=c2VjA3NlYXJjaARzbGsDYnV0dG9u;_ylc=X1MDOTYwNjI4NTcEX3IDMgRhY3RuA2NsawRjc3JjcHZpZAM2V0U5YURFd0xqS2E2ZjM5WHpZdWVRQ0FNbUV3TWdBQUFBRGJoNzNCBGZyA21jYWZlZV91bmludGVybmF0aW9uYWwEZnIyA3NhLWdwBGdwcmlkA01tRGZVaXhfUXhXUWdxdlhHVThEUkEEbl9zdWdnAzEwBG9yaWdpbgNpbWFnZXMuc2VhcmNoLnlhaG9vLmNvbQRwb3MDMARwcXN0cgMEcHFzdHJsAwRxc3RybAMxNgRxdWVyeQMlMjBmcmVlJTIwaW1hZ2VzBHRfc3RtcAMxNjA2MjE0MjE3?p=+free+images&fr=mcafee_uninternational&fr2=sb-top-images.search&ei=UTF-8&n=60&x=wrt#id=100&iurl=https%3A%2F%2Fi.ytimg.com%2Fvi%2FEI5ZKTkX5b0%2Fmaxresdefault.jpg&action=click) i%2FEI5ZKTkX5b0%2Fmaxresdefault.jpg&action=click

### Γ3 λινκς για τις παρουσιάσεις των κολάζ

Πατήστε στην εικόνα και μετά κάντε κλικ στο όνομά σας. Όσοι έχουν κόκκινο δίπλα στο όνομά τους έχουν εκκρεμότητα, να δείτε το βίντεο, να φτιάξετε το κολάζ σας και να το ανεβάσετε στα ΥΛΙΚΑ-MATERIALS ΣΤΟ TWINSPACE, ΑΦΟΎ ΣΥΝΔΕΘΕΊΤΕ με τους λογαριασμούς σας που θα βρείτε στην πλαϊνή στήλη

![](_page_13_Picture_315.jpeg)

## Tools=Eργαλεία για επεξεργασία εικόνας

#### Φάκελος στο driive students presentations

[https://drive.google.com/drive/folders/1XsYsO5dl5kKxXF7Fl\\_K](https://drive.google.com/drive/folders/1XsYsO5dl5kKxXF7Fl_K49eL8pvNnY6bY?usp=sharing) 49eL8pvNnY6bY?usp=sharing

### Eργαλείο για κυκλικές εικόνες

<https://pixoate.com/>

### Εργαλείο για αποκοπή background (να γίνει διαφανές)

<https://www.remove.bg/>

## **WHITE**

#### Marios

Darya Ukraine DONE

### Eleni ready for collage

posted for Paula Spain taken photos from Paula Spain

### Pavlos ready for collage

posted for Lilian Germany taken photos from Ioannis B3 Ilion

### **Miltiades**

posted to Alexandra DONE

### Giorgos2 Kondylakis

posted to carmen Spain Nα κάνει εξτρα για MArios.g3ilion

## LIGHT GRAY

### Dimitris 1 more photo amongus game for anna germany

#### Danae

δεν είχε λινκσ, έβαλε ΄τι είχαν ανεβάσει άλλοι

### Chara DONE

BRAVO!!!! alone

### Angeliki

posted for Valerie ukraine

## DARK GRAY

### Panagiotis.g3ilion ready for collage

για την Alexandra αλλά δεν έχει βάλει καμμία Πήρε από Elsa Mangione

### Giorgos ready for collage

posted done for Dasha πήρε από Claudia Morales

## BLACK

## Marina κάνει collage

posted for Lucas France taken from Angelina Ukraine [https://docs.google.com/presentation/d/1Ffh9zTR6sZGY8jmeX](https://docs.google.com/presentation/d/1Ffh9zTR6sZGY8jmeXSiVEWiDc-MkfSF6IHodR68mkyw/edit?usp=sharing) SiVEWiDc-MkfSF6IHodR68mkyw/edit?usp=sharing

## Step 3 Photos and phrase "motto" for your team

## Eργαλείο για πόστερ RED team

https://www.canva.com/design/DAEW6Izbs-E/share/preview? [token=vleDarsg\\_nzQy1NrcMkWhw&role=EDITOR&utm\\_content](https://www.canva.com/design/DAEW6Izbs-E/share/preview?token=vleDarsg_nzQy1NrcMkWhw&role=EDITOR&utm_content=DAEW6Izbs-E&utm_campaign=designshare&utm_medium=link&utm_source=sharebutton) =DAEW6Izbs-

E&utm\_campaign=designshare&utm\_medium=link&utm\_sourc e=sharebutton

## Europe and China

[https://en.wikipedia.org/wiki/China%E2%80%93European\\_Uni](https://en.wikipedia.org/wiki/China%E2%80%93European_Union_relations) on\_relations

[https://www.politico.eu/article/eu-china-biden-economy](https://www.politico.eu/article/eu-china-biden-economy-climate-europe/)climate-europe/

[https://www.newsweek.com/end-european-illusion-china](https://www.newsweek.com/end-european-illusion-china-opinion-1587994)opinion-1587994

[https://www.gmfus.org/blog/2021/05/04/watching-china](https://www.gmfus.org/blog/2021/05/04/watching-china-europe-may-2021)europe-may-2021

[https://www.ducksters.com/history/china/silk\\_road.php](https://www.ducksters.com/history/china/silk_road.php)

[https://www.ducksters.com/history/china/religion\\_questions.](https://www.ducksters.com/history/china/religion_questions.php) php

#### Great wall

<https://view.genial.ly/6099bdb7f006120dbe92df20>

[https://www.ducksters.com/history/china/religion\\_print.php](https://www.ducksters.com/history/china/religion_print.php)

#### Forum

**The construction of the Great Wall spanned decades and cost many lives—in your opinion, is such sacrifice worth the magnificence of such a creation?**

**[https://ed.ted.com/lessons/what-makes-the-great-wall-of](https://ed.ted.com/lessons/what-makes-the-great-wall-of-china-so-extraordinary-megan-campisi-and-pen-pen-chen/discussions/the-construction-of-the-great-wall-spanned-decades-and-cost-many-lives-in-your-opinion-is-such-sacrifice-worth-the-magnificence-of-such-a-creation)china-so-extraordinary-megan-campisi-and-pen-penchen/discussions/the-construction-of-the-great-wallspanned-decades-and-cost-many-lives-in-your-opinion-issuch-sacrifice-worth-the-magnificence-of-such-a-creation**

**What purpose has the Great Wall held throughout Chinese past and present?**

<https://quizizz.com/join?gc=9178939&from=challengeFriends>

[https://quizizz.com/join/quiz/6099c2f30b3c51001b37c733/star](https://quizizz.com/join/quiz/6099c2f30b3c51001b37c733/start?studentShare=true) t?studentShare=true

![](_page_15_Picture_1.jpeg)

**[europe day](https://padlet-uploads.storage.googleapis.com/902116364/07e96c3c27c49f6fc91d7f7f83829556/europe_day.pdf)** PDF document PADLET DRIVE

![](_page_15_Picture_3.jpeg)

**[europe day](https://padlet-uploads.storage.googleapis.com/902116364/1ad858af71b106652a2eba606511ad80/europe_day.pdf)** PDF document PADLET DRIVE

## Games

Wu Xing

<https://learningapps.org/user/perbosc?displayfolder=3651235>

### Unesco

<https://learningapps.org/20059555>

<https://learningapps.org/14594325>

Words

## Additive colors mixing

<https://learningapps.org/20056793>

### **Subtractive**

<https://learningapps.org/20056665>

### Additive colors

<https://learningapps.org/20056090>

World

## COLORS

https://el.wikipedia.org/wiki/%CE%92%CE%B1%CF%83%CE% [B9%CE%BA%CE%AC\\_%CF%87%CF%81%CF%8E%CE%BC%CE%](https://el.wikipedia.org/wiki/%CE%92%CE%B1%CF%83%CE%B9%CE%BA%CE%AC_%CF%87%CF%81%CF%8E%CE%BC%CE%B1%CF%84%CE%B1) B1%CF%84%CE%B1

[https://docs.google.com/presentation/d/1jxDwaepmEeNG1iOA](https://docs.google.com/presentation/d/1jxDwaepmEeNG1iOA_07kaUKx2xukv2sKkZ4Nuvzs4Ak/edit?usp=sharing) \_07kaUKx2xukv2sKkZ4Nuvzs4Ak/edit?usp=sharing

![](_page_16_Picture_0.jpeg)

![](_page_16_Picture_1.jpeg)

![](_page_16_Picture_18.jpeg)

![](_page_16_Picture_3.jpeg)

\*\*\*\*\*\*